# **How to atract customers to your website.**

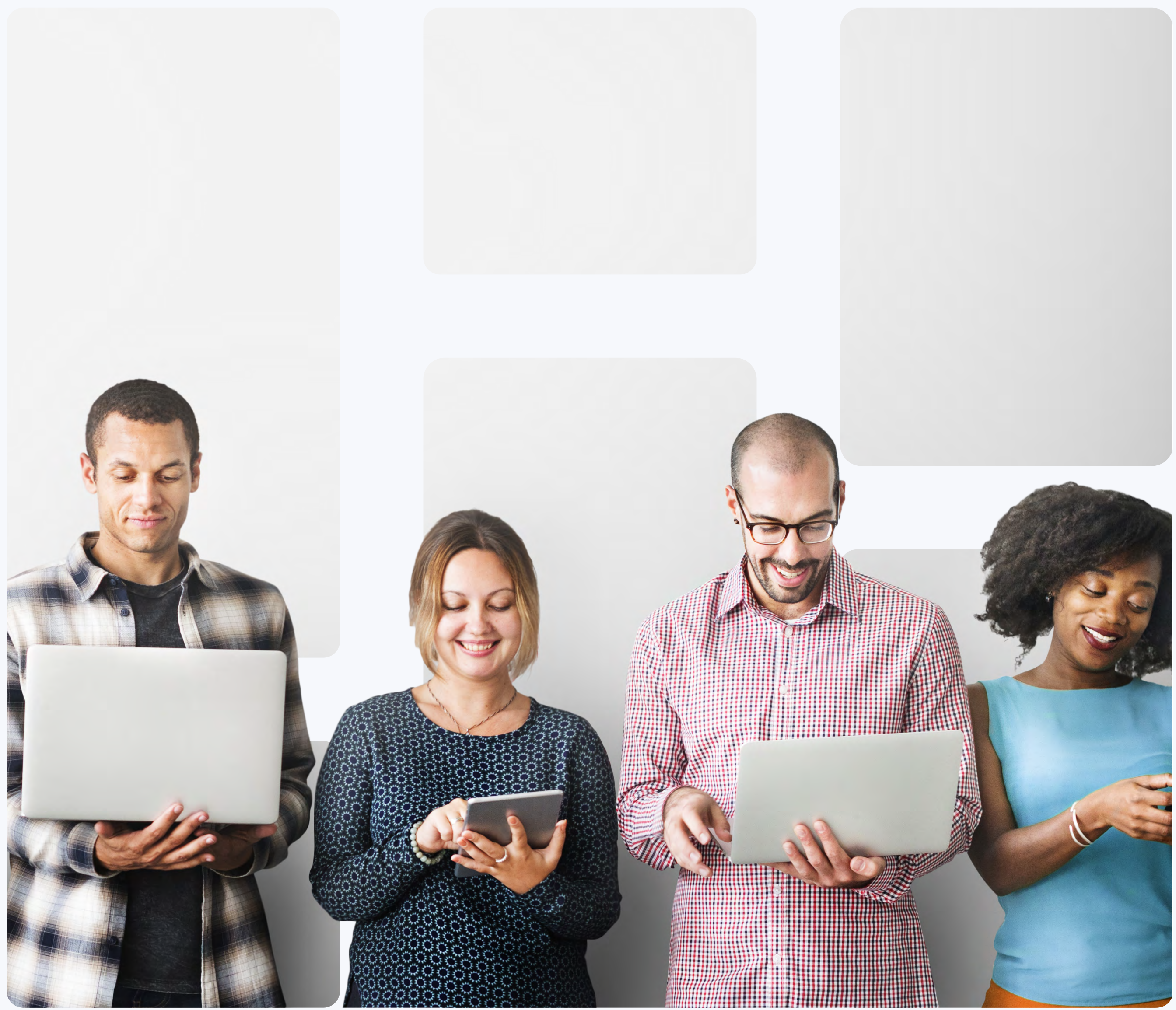

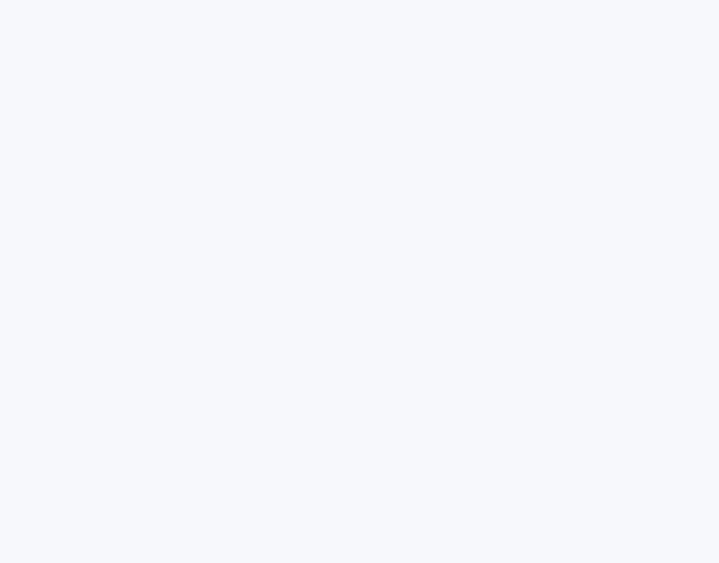

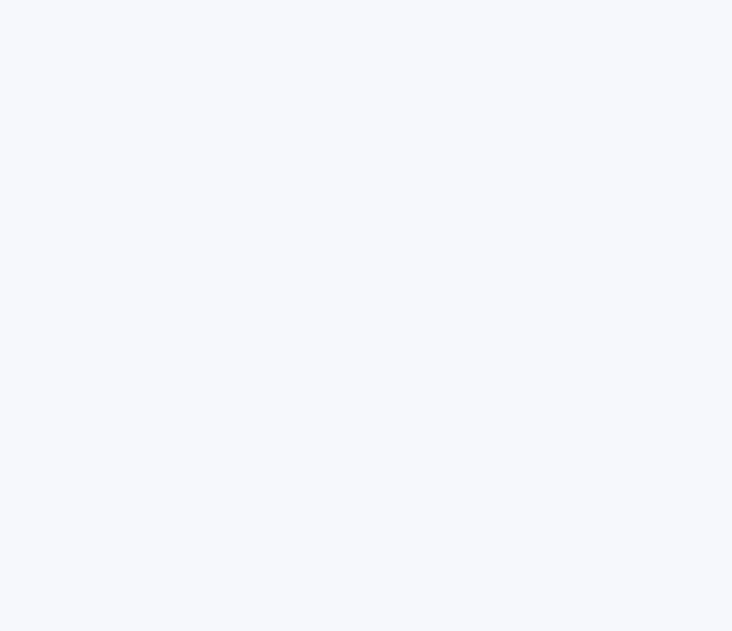

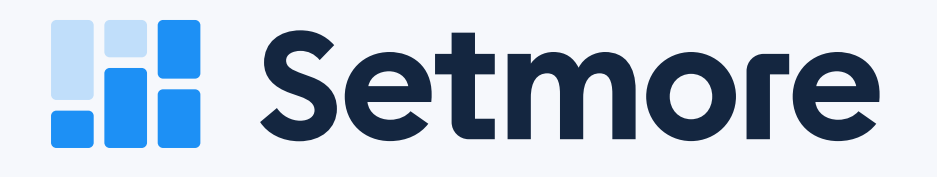

Get discovered and booked online.

.

# **Table of Contents.**

Get discovered and booked online. It's time to grow your service business.

03-How do I get my business noticed online?

05-Optimize your website for search engines

[06—Improve your Google search ranking](#page-5-0)

[10—Why do you need a website with booking](#page-9-0)  options?

- [12—Raise awareness with local link building](#page-11-0)
- [14—Bring that branding to your Booking Page](#page-13-0)
- [15—Get listed on Google Maps](#page-14-0)
- 16-Enhancing your Google business listing

[18—Use social media to promote your](#page-17-0)  business

[21—Get to know \(and cater to\) your](#page-20-0)  audience

27-Email marketi[ng for small business](#page-26-0) owners

[33—How to get more clients for your](#page-32-0)  service business for free

# <span id="page-2-0"></span>**How do I get my business noticed online?**

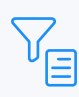

Over 70% of small business owners think online marketing is very effective or effective for attracting new customers [\(Fundera\)](https://www.fundera.com/resources/small-business-marketing-statistics).

Ready to get seen and booked? [Create your FREE Setmore account.](https://www.setmore.com/start-now)

It's a question that every business owner faces. If you're online, you have to consider how to get more visitors to your website. At Setmore, we work with organizations of all sizes to develop features an[d integra](https://www.setmore.com/integrations)tions that get you discovered.

Learn how to improve your website's performance and get more eyes on your services. We'll cover everything from increasing traffic to your website and [Booking](https://www.setmore.com/features/booking-page) Page, to SEO and enhancing your social media presence.

Let's get your business in front of your ideal customer ASAP.

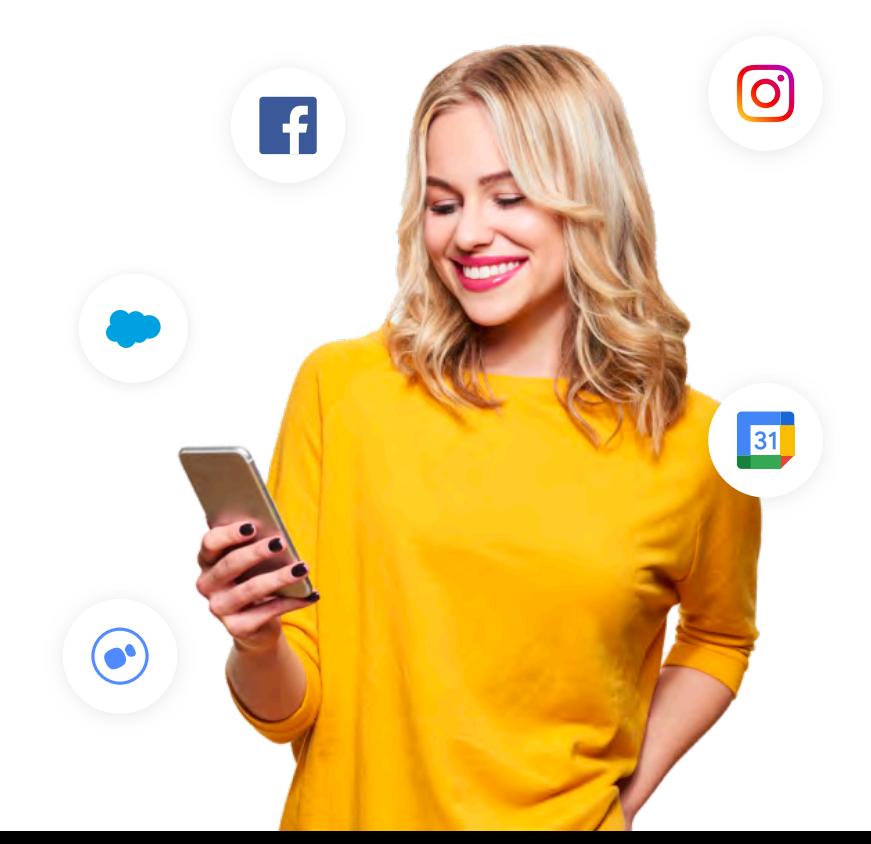

#### **Up for discussion.**

- Making your business stand out in search results
- Booking Page and website optimization tips
- Adding booking options to your online channels
- Understanding who your website is reaching
- Utilizing data to better your booking experience
- Have processes in place to capture leads online

If any of these concepts sound daunting, we've got your back throughout. Follow our **step-by-step instruc!ons** that break everything down. A few simple tweaks could be all it takes to get more customers through your virtual doors.

# <span id="page-4-0"></span>**Optimize your website for search engines.**

#### **What is website optimization?**

Website optimization (or SEO) refers to strategic changes that enhance your site's visibility in search engine results pages (SERPs). Both your Booking Page and website can be optimized. They work under the same rules specified by Google.

There are a number of practical ways to improve website performance and increase your visitor count.

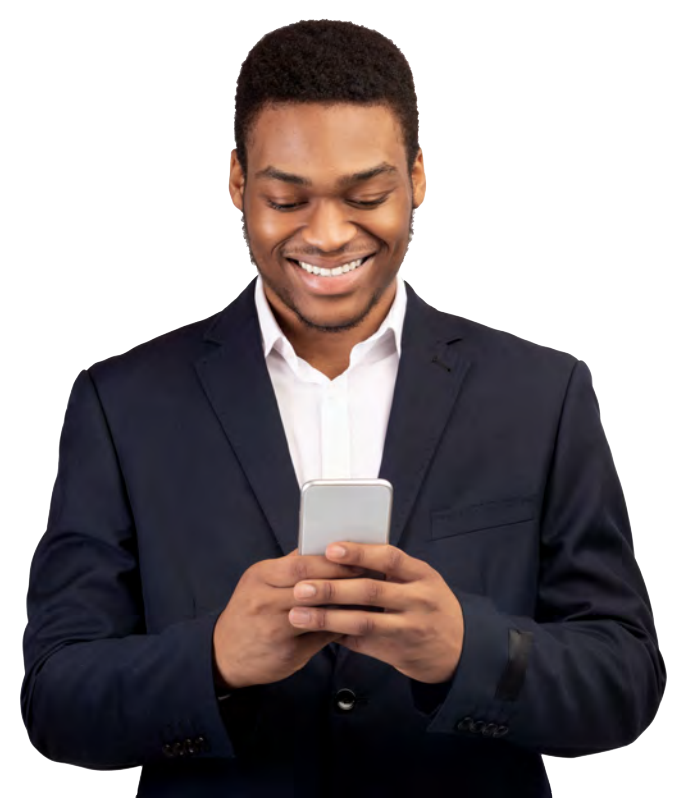

# <span id="page-5-0"></span>**1. Improve your Google search ranking.**

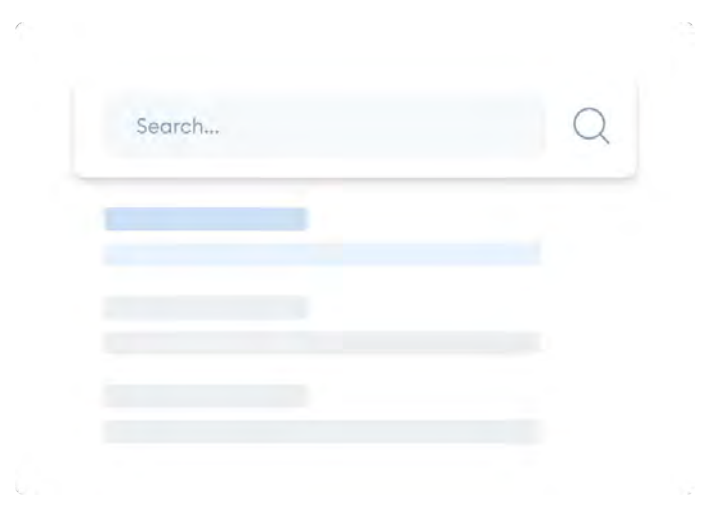

### **Keywords for website**   ${\bf$  optimization.

A crucial element of site optimization is selecting the best keywords to include in your content. Incorporating the most relevant keywords in pages can **help you appear higher in search engine results**.

For example, if you run a salon in Palm Springs, you'd want your site to appear when a local prospect searches 'blow dry palm springs'. By using this phrase on one of your site pages, **Google can understand your service offering better.** When that happens, your site is favored and moved up in search results, for this particular keyword and a handful of related ones.

Selecting the right keywords and **tailoring content around what your target audience is searching** helps boost traffic. Your content satisfies a demand, so your visitors are also more likely to perform an action, like book an appointment.

Keyword research is the first step of an effective search marketing strategy for any service business. Drill down into what your ideal customer is looking for and **answer their ques#ons with new pages or blog posts**.

And, to make things sweeter, you can find the right keywords for your local business for free  $\mathbf{Y}$ 

# **5 of the best free tools for keyword research.**

- [Google Trends](https://trends.google.com/trends/?geo=ES) helps you to identify keywords by location. You can look at searches from 5 years ago or even last week.
- [Google Keyword Planner o](https://search.google.com/search-console/about)ffers keyword suggestions that you can use for your website and paid online ads.
- [Google Search Console](https://search.google.com/search-console/about) shows you the keywords you're already visible for and which ones generate the most clicks to your website.
- [Answer the Public](https://answerthepublic.com/) tells you the most popular questions that people search related to your keyword ideas.
- Don't forget you can also get keyword ideas using your search bar'[s autofill.](https://www.google.com/)

Implement keywords in your site page copy, blog posts, guides, video content and more, so search engines recognize you as an authority in your field.

Optimizing your page titles (or title tags), meta descriptions, image alt-attributes, and URLs will also [help your business rank](https://ahrefs.com/blog/on-page-seo/)  [higher for local searches.](https://ahrefs.com/blog/on-page-seo/)

# **How to op!mize your website for Google.**

Here's a quick run-through of small business SEO tips for improving web traffic.

- Google is a pro at spotting pages that are stuffed with keywords. Choose your target keywords carefully so your site is not negatively impacted.
- Providing new content regularly is one of the most important factors to improving your visibility.
- The longer your users spend on your site, the better. This tells Google you're serving high-quality content that viewers find useful. Keep an eye on metrics like bounce rate and clicks per session ([See Analy](#page-20-0)tics [sec](#page-20-0)tion).

- Links to your website from social media and relevant sites show that others find your content valuable (so Google should too!).
- Ensure your website is optimized for mobile visitors, as more people are searching and conducting transactions on their iOS and Android devices.

To learn more about website optimization, check out these free SEO training courses from [Hubspot](https://academy.hubspot.com/courses/seo-training) and [Google.](https://learndigital.withgoogle.com/digitalgarage/course/seo-fundamentals)

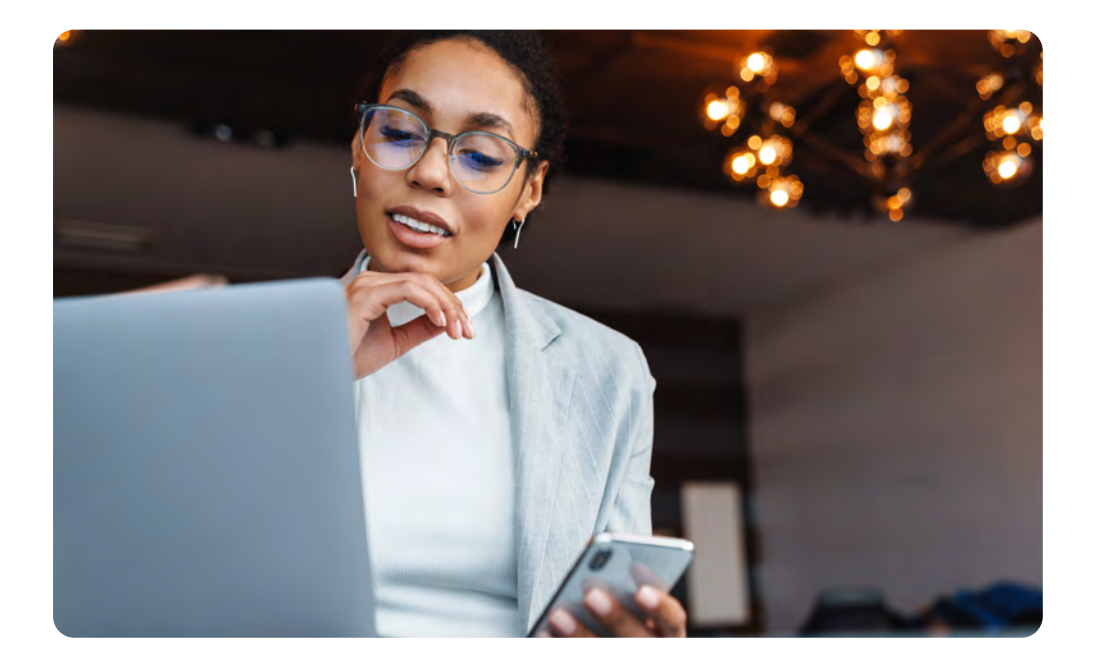

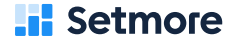

# <span id="page-9-0"></span>**2. Why do small businesses need a website with booking options?**

A website booking system **empowers visitors to self-schedule appointments 24/7**. There's no need for them to call or email you directly to confirm. Get ahead of your competition by making it simple for clients to book your services online.

Every Setmore account comes with a customizable [Booking Page.](https://www.setmore.com/features/booking-page) If you don't already have a website, your Booking Page can be used as your online storefront.

If you have a business website, display a [sleek 'Book Now' bu](https://www.setmore.com/features/website-widgets)tton on any page. The button links straight to your Booking Page, allowing clients to browse your service menu, select a convenient time slot, and [pay for appointments.](https://www.setmore.com/features/payments/us)

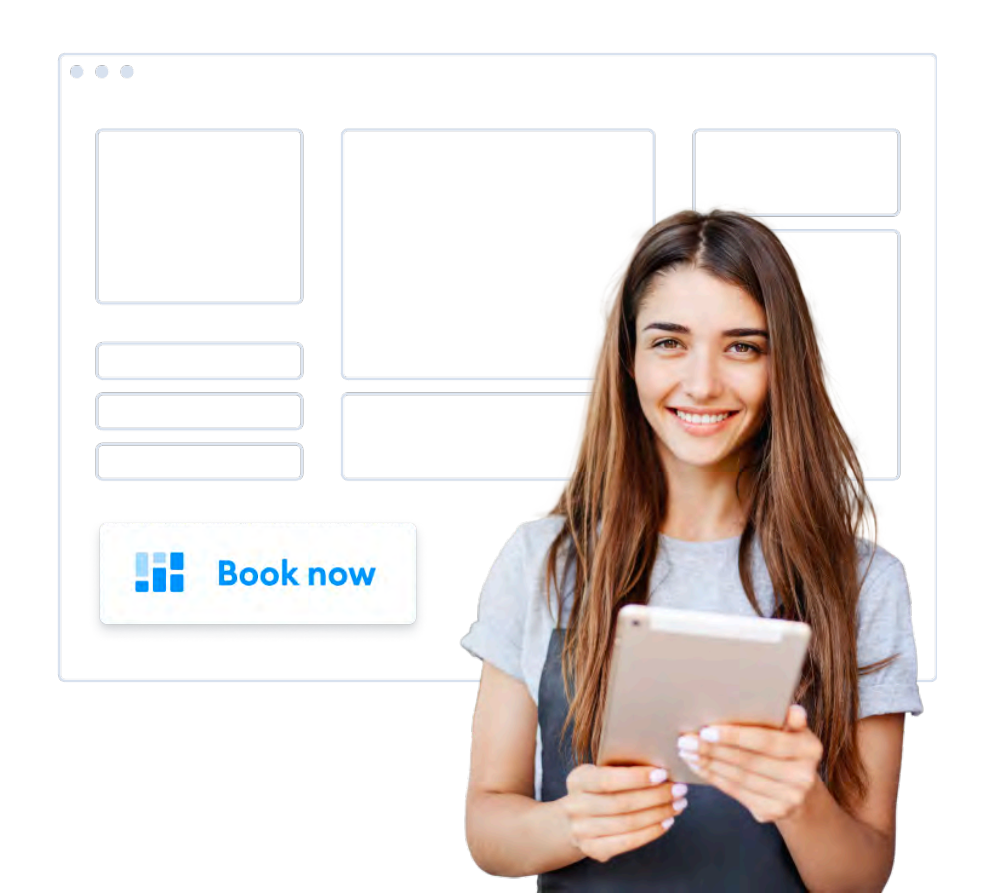

# **Benefits of the booking widget from Setmore.**

- Take appointments after-hours and capitalize on global traffic
- Accept debit and credit card payments in advance wit[h Square](https://www.setmore.com/integrations/square/us)
- Create staff profiles and direct customers to particular specialists
- Automat[e booking confirma](https://setmore.com/features/email-reminders)tions and [reminders](https://setmore.com/features/email-reminders) for customers
- Link your Booking Page with [WordPress,](https://www.setmore.com/integrations/wordpress) [Shopify](https://www.setmore.com/integrations/shopify), [Wix a](https://www.setmore.com/integrations/wix)nd more.
- Options to change your Booking Page's language and currency
- Brand your Booking Page with your business' logo, colors and photos
- Get real-time calendar updates with each booking from your site

Read more about [personalizing your](https://www.setmore.com/guides/booking-page-setup)  [Booking Page](https://www.setmore.com/guides/booking-page-setup) in our set-up guide.

#### **Get started with Setmore FREE**

#### [Sign up now](https://www.setmore.com/start-now)

# <span id="page-11-0"></span>**3. Raise awareness with local link building.**

Your website domain is like a digital business card. The trick is to hand it out wherever you can, just as you would at a networking event. The more places your Booking Page or website appears online, the better chance you have of being discovered by new customers.

Generating links from other websites boosts your domain authority, a key factor in improving your visibility in SERPs.

Consider r**eaching out to local news sites or bloggers** and asking them to collaborate on content. Guest posting or adding your **company to a directory** are additional ways to build backlinks to your website.

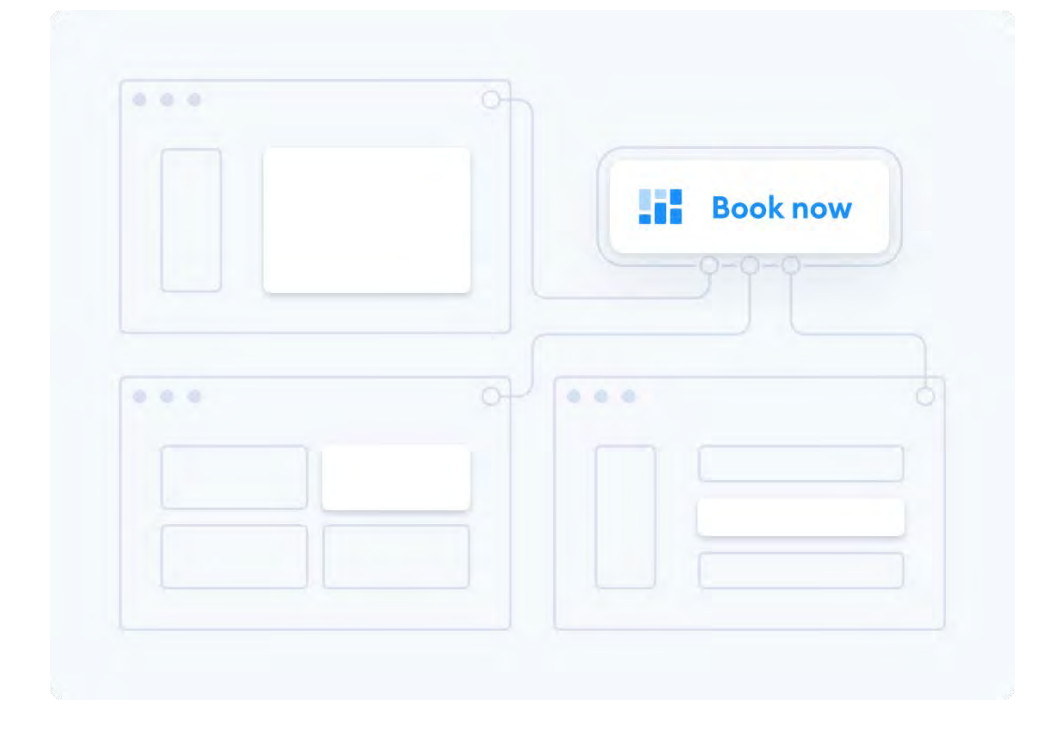

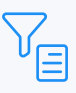

Your visibility improves if you score 'do-follow' links. These indicate the website linking to you endorses your content. Learn more about backlink types [here.](https://backlinko.com/hub/seo/backlinks)

#### **Sharing is caring**

With Setmore's EasyShare feature [Coming soon], you can **view individual URLs for your services and staff** in one place. Share your full Booking Page URL or the most relevant links with digital outlets easily. You can also drop links into emails, LinkedIn posts and more, to drive traffic to your Booking Page.

# **How to use EasyShare for your link building campaign.**

- 1. Log into your Setmore account (sign up [here](https://www.setmore.com/start-now) Y)
- 2. Click the icon in the left-side navigation bar.

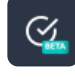

- Find the booking link you'd like to share. 3.
- 4. Copy the link and paste in emails, articles and more.

# <span id="page-13-0"></span>**4. Bring that branding to your Booking Page.**

Personalize your Booking Page's branding and make your business easier to find online.

You can [customize your Booking Page URL](https://support.setmore.com/en/articles/490970-your-booking-page-url)  in 3 easy steps so it features your business name. You could also target relevant keywords in your URL (e.g by service type or location), helping your Booking Page appear in local searches.

Top it off by **adding your logo and brand colors**. As a Setmore admin, you're also able to display [customer reviews](https://www.setmore.com/features/reviews) and an [Instagram stream t](https://www.setmore.com/integrations/instagram)o showcase your skills.

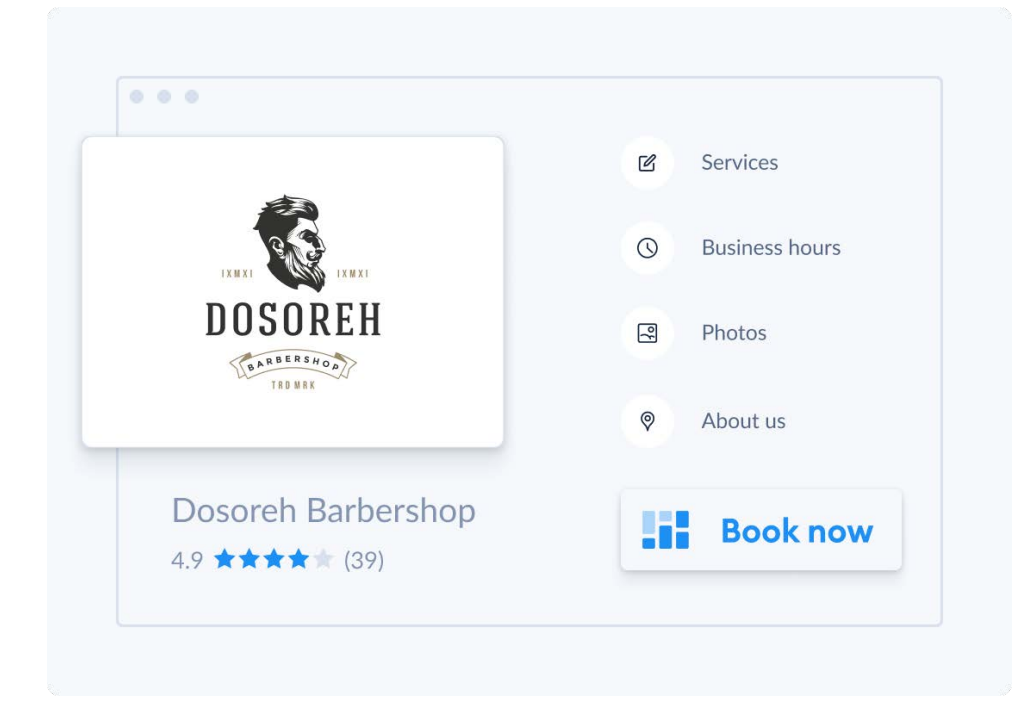

# <span id="page-14-0"></span>**5. Get listed on Google Maps.**

A Google business listing is vital to brickand-mortar businesses getting found. If you're wondering how to get your business on Google Maps and in local search results, start by creating a **Google My Business account**.

It's free to sign up and edit your profile. Not only does GMB improve your Google search ranking and visibility, it allows you to share company information, photos, reviews and special offers. Select business types can even **add a booking op!on in their listings** to get appointments from SERPs.

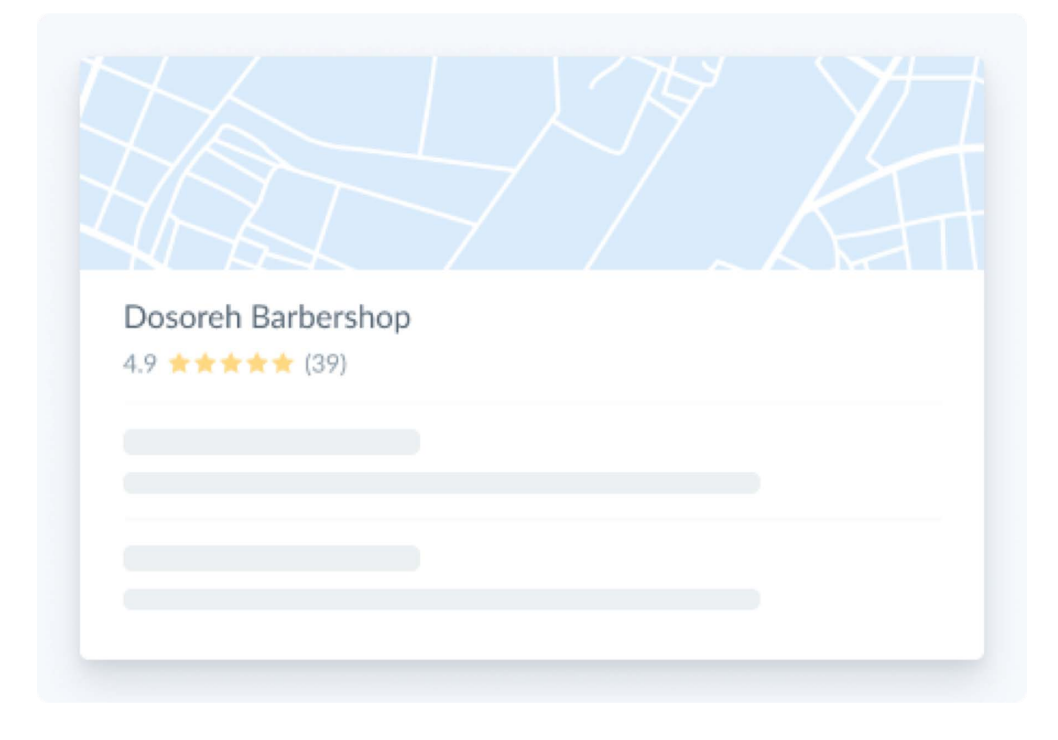

# <span id="page-15-0"></span>**6. Which leads us to… enhancing your Google business listing.**

[Reserve with Google](https://www.setmore.com/integrations/reserve-with-google) is a free tool for service businesses based in the US. Gain an edge on local competitors with a 'Book' button, which enables you to **accept bookings from Google Maps** and SERPs. There's no need for searchers to even visit your site.

No matter where your appointments come from, the details are centralized in your Setmore [calendar.](https://www.setmore.com/features/appointments) When a searcher clicks 'Book' in your Google listing, your Booking Page appears and showcases your services and availability.

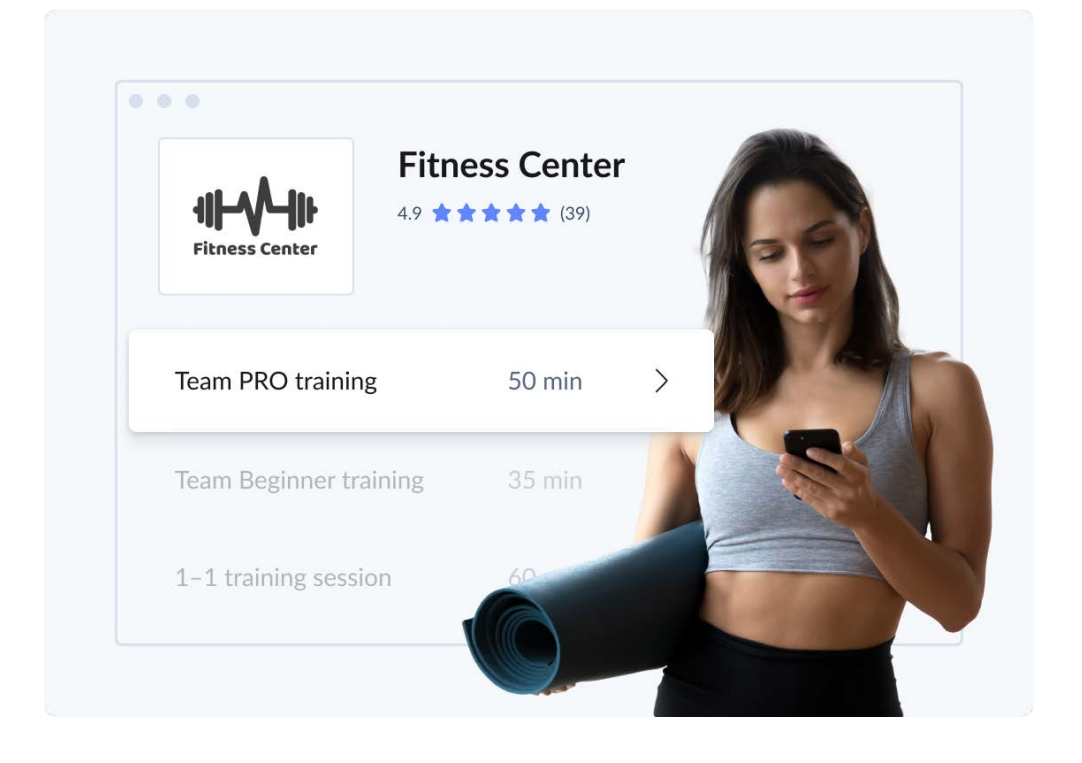

 $\bigcirc$ 

Currently, the Reserve with Google integration can only be activated by US customers who run beauty businesses, such as barber shops and nail salons

Take advance payments for your services with the Square [integra](https://support.setmore.com/en/articles/2438754-square-setmore-integration)tion. Your customers can checkout directly from your Google listing  $\sin$ 

## **How to set up appointment booking on your Google listing.**

With Setmore's EasyShare feature [Coming soon], you can **view individual URLs for your services and staff** in one place. Share your full Booking Page URL or the most relevant links with digital outlets easily. You can also drop links into emails, LinkedIn posts and more, to drive traffic to your Booking Page.

- 1. Log into your Setmore account or sign up [for free.](https://www.setmore.com/start-now)
- 2. Navigate to Apps & Integrations > Reserve **with Google**. Check if your business is eligible. If so, click the 'Activate' button.
- 3. Confirm your company address and that your business is Google-verified. If not, you can get verified on **Google My Business**.
- 4. Select 'Submit to Google' and wait for activation. This typically takes 72 hours.

For illustrated instructions, view our support article on how to add a 'book' butt[on to your Google lis](https://support.setmore.com/en/articles/1348299-reserve-with-google)ting.

# <span id="page-17-0"></span>**Use social media to promote your business.**

According to [Adespresso,](https://adespresso.com/blog/instagram-statistics/) there are 2.8 billion active users on Facebook per month. This is closely followed by Instagram, which has over 1 billion active users. If you're thinking about how to market a small service business, **social media opens you to an expansive pool of prospects**. Here are some cost-free ways to use social media to grow your business.

#### **Mone!ze your Facebook page.**

Enable customers to **schedule appointments directly from your profile and posts**.

 $\leftarrow$ 

By [adding a 'Book Now'](https://www.setmore.com/integrations/facebook)  butt[on,](https://www.setmore.com/integrations/facebook) your content goes beyond simply promoting to capturing more customers.

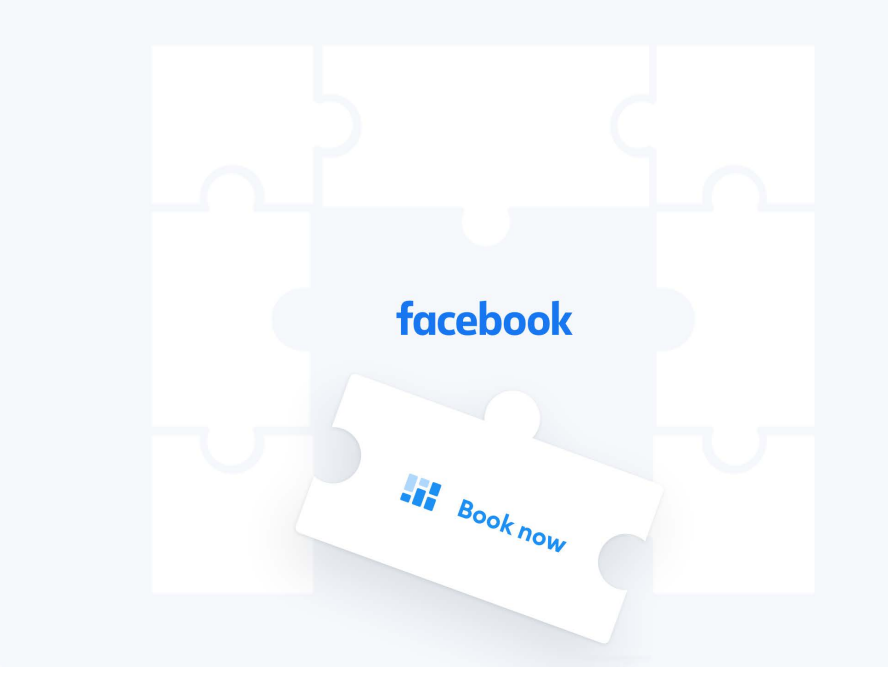

The button is connected to your Booking Page. When your online audience clicks, your service menu, fees and availability appear. Turn likes and shares into new appointments for free.

Your Facebook ads can also feature a booking button. Encourage viewers to take **ac!on right away, at the peak of their interest**. Booking and payment details land instantly in your calendar.

# **Set up your Facebook appointment booking system.**

- 1. Log into your Setmore account or create [one for free.](https://www.setmore.com/start-now)
- 2. Head to Apps & Integrations > Facebook and click 'Activate'.
- 3. Authorize Setmore to connect with your Facebook account.
- 4. The 'Book Now' button will appear on your Facebook page, linking visitors to your Booking Page.

For more, read our guide on how to [set up appointments on a Facebook](https://support.setmore.com/en/articles/3149521-book-appointments-from-facebook?_gl=1*dp5lx6*_ga*MTY3NDIyNDk3Ni4xNjE1Nzk5MjUz*_ga_F8ZFEKPVXL*MTYyNDQ0ODMyMi4yODAuMS4xNjI0NDQ4MzQ3LjA.)  business page.

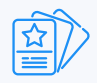

Stream your latest Instagram posts on your Booking Page and show potential customers what they're in for. [Find out how](https://www.setmore.com/integrations/instagram).

### **Generate appointments on Instagram.**

Instagram is all about getting seen, so let's transform those views into bookings. With th[e Setmore-Instagram integra](https://www.setmore.com/integrations/instagram-booking)tion you can add a 'Book Now' button to your Instagram business page.

Let profile visitors [schedule and pay for](https://www.setmore.com/features/payments/us)  [appointments](https://www.setmore.com/features/payments/us) directly from your posts, stories and ads. One click they can access your full Booking Page, without having to leave the Instagram app.

#### **Get booked in an Insta-nt.**

- 1. Log into your Setmore account or sign up [for free](https://www.setmore.com/start-now) to get your Booking Page URL.
- 2. Open your Instagram profile and navigate to **Edit Profile > Contact Op!ons**.
- 3. Choose 'Add an action button' and 'Setmore' to continue.
- 4. Paste your Booking Page URL where prompted and click 'Done'. The 'Book Now' button will appear on your Instagram page, directly viewers to your Booking Page.

Check out our [support a](https://support.setmore.com/en/articles/2094592-book-appointments-from-instagram)rticle for more details on the Setmore-Instagram integration.

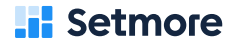

# <span id="page-20-0"></span>**Get to know (and cater to) your audience.**

To grow your service business online, you need to **understand how visitors are engaging with your website**. Audience analytics provide insights into what attracts users to your site, how they find you, their demographics, and how they behave when they reach your site.

You can use this data to improve your customers' online booking experience and inform your marketing activities. Check out these free audience analytics tools that you can use to **get traffic to your site and increase bookings**.

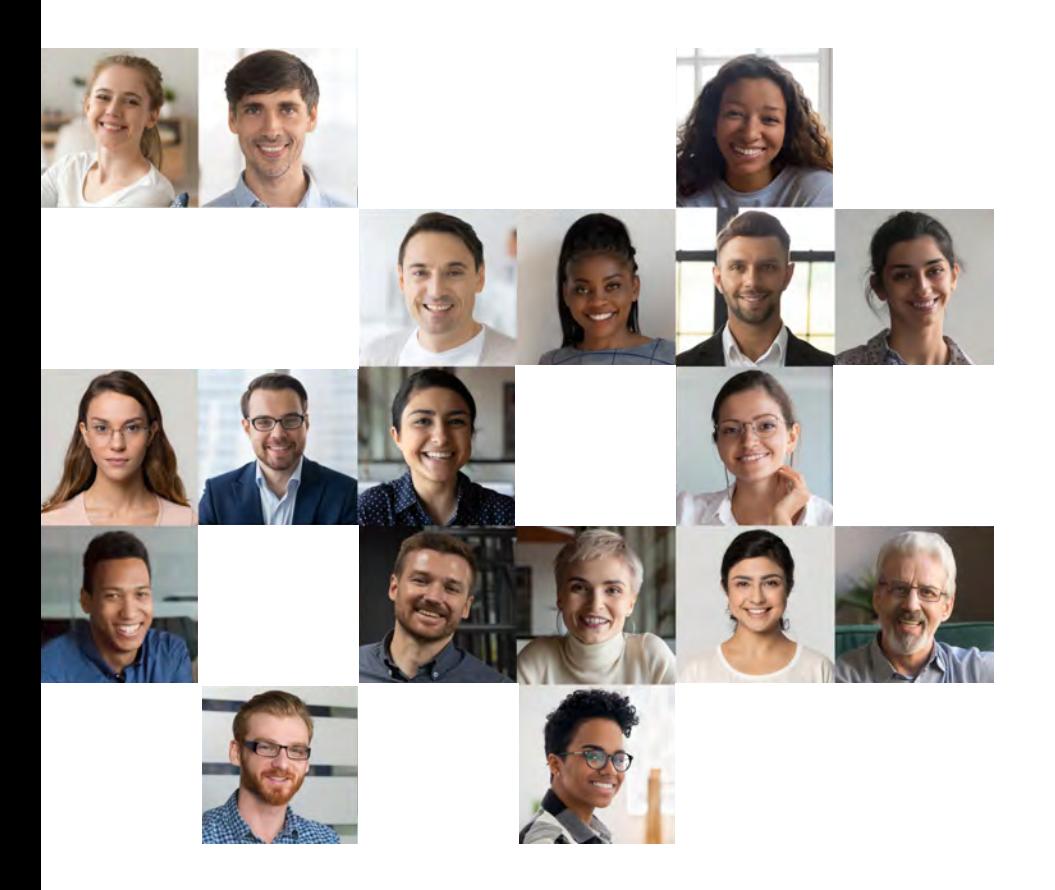

# **Use Google Analy!cs to track website visitors.**

With the Setmore and [Google](https://www.setmore.com/integrations/google-analytics) Analytics integration, you're able to add tracking **codes to your Booking Page** and record visitor activity.

# **What data can Google Analy!cs collect?**

- Visitor demographics, e.g age and location
- The interests of your visitors
- Your top-selling services

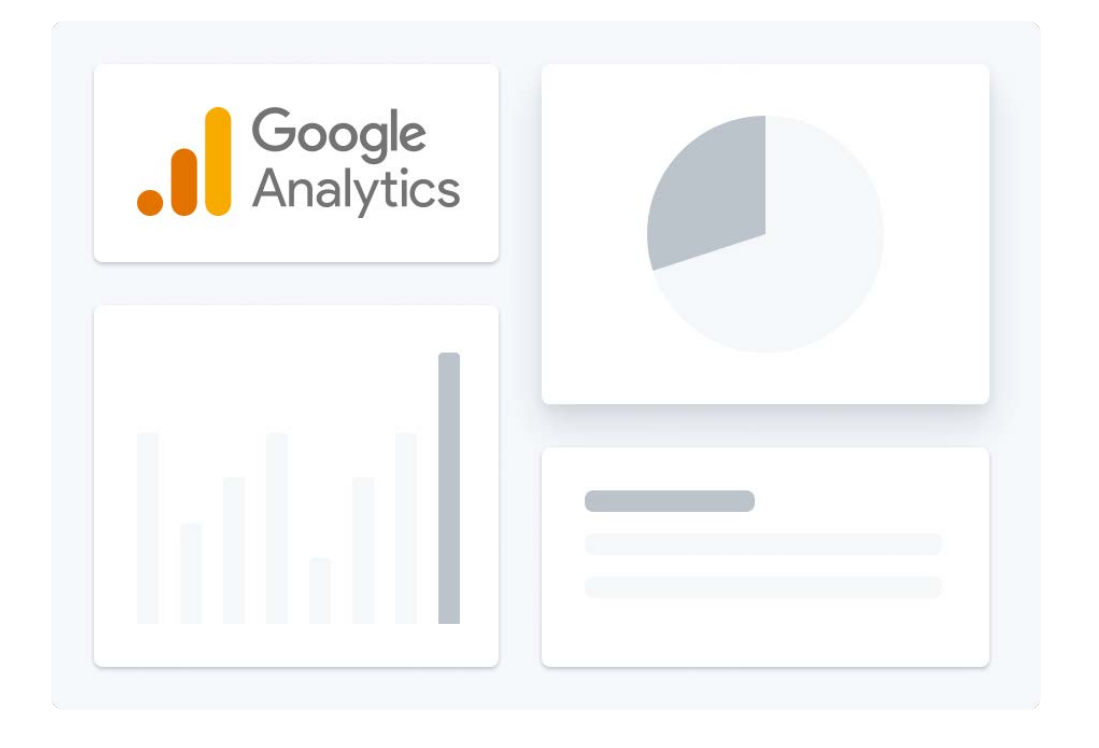

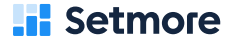

- How long users stay on your Booking Page
- What your traffic is coming from
- What links are clicked the most
- Your most popular content
- How users navigate between pages

Use this data to identify if your Booking Page is reaching your intended or ideal audience, where most of your bookings come from, at what point visitors abandon the booking process, and more. With insights specific to your account, you can **op!mize your Booking Page to give customers more of what they want**.

Tracking helps you create customer personas to **ensure your marke!ng targets the right prospects**. For example, if you find most of your customers prefer to book through Instagram, you can invest more in your organic posts and advertising.

Make your marketing work smarter and give your promotions a greater chance of being interacted with.

### **Set up GA tracking for your Booking Page.**

- 1. Log into your Setmore account or sign up [for free.](https://www.setmore.com/start-now)
- 2. [Create your Google Analy](https://support.setmore.com/en/articles/490934-google-analytics?_gl=1*1wvlps*_ga*MTY3NDIyNDk3Ni4xNjE1Nzk5MjUz*_ga_F8ZFEKPVXL*MTYyNDQzOTk0Ni4yNzguMC4xNjI0NDM5OTQ2LjA.)tics account and add your Booking Page details.
- 3. Click the 'Get Tracking ID' button.
- 4. In Setmore, head to Apps & Integrations > **Google Analy!cs**.
- 5. Enter your GA Tracking ID where prompted and you're ready to monitor your online traffic.

# **Monitor visitor activity with Google tags.**

[Google Tag Manager](https://www.setmore.com/integrations/google-tag-manager) is a free tool that tracks how users interact with your website. Implement snippets of code on your Booking Page or site to **explore how visitors behave**. Understanding the motivations of your traffic enables you to tailor your online booking process.

For more details, read our guide to the [Setmore-Google Analy](https://support.setmore.com/en/articles/490934-google-analytics)tics integration.

# **What can Google Tag Manager track?**

- Traffic volume
- Link clicks
- Page clicks
- Page views
- Scroll depth
- Time on page
- Abandoned shopping carts, and more

Connect Setmore with Tag Manager to determine **how to structure your Booking Page** and maximize conversions. For example, you may consider moving popular services to the top of your service menu, or amending prices for services that have high engagement but low bookings.

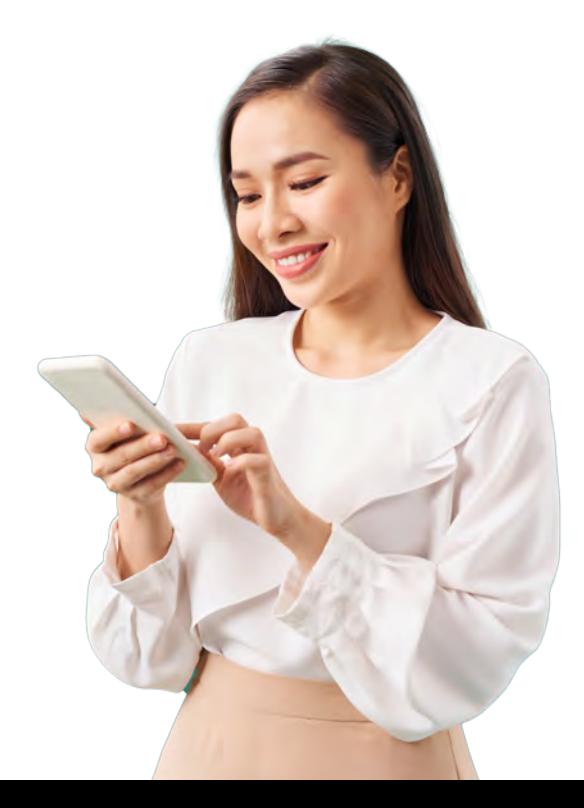

... Setmore

# **Set up Google tags for your Booking Page.**

- 1. Sign up for a [Google Tag Manager account.](https://tagmanager.google.com/#/home)
- 2. Create a 'Container' and copy the Container ID.
- 3. Log into your Setmore account (or sign up [for free\).](https://www.setmore.com/start-now)
- 4. Head to Apps & Integrations > Google Tag **Manager**.
- 5. Paste the Container ID in the form where prompted and save.

When you create new tags in GTM, they'll automatically be added to your Booking

国

Need us to break it down a little further? Check our support article on [Google Tag Manager.](https://support.setmore.com/en/articles/3758913-google-tag-manager)

# <span id="page-26-0"></span>**Email marketing for small business owners.**

At present, **over 4 billion people around the**  world use email (Statista). Additionally, email is the second most-favored channel for sharing business-related content with peers, behind LinkedIn (Demand Gen Report).

Promotional emails aren't limited to your subscribers. One person could view your content and forward it to countless others, increasing awareness of your services.

Email marketing is one of the most cost**effec"ve ways to market a small business and build a loyal fanbase**. The key to successful email list building is to provide relevant, valuable content that encourages subscribers to continue engaging.

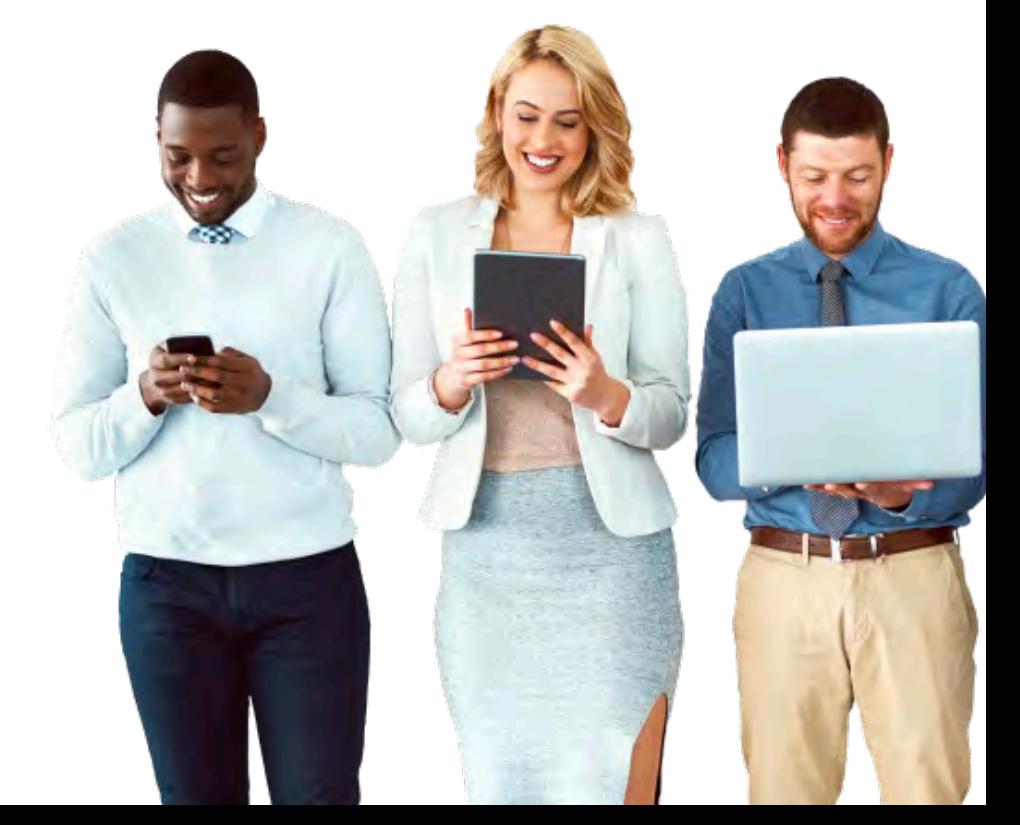

### **Benefits of email marke!ng for service businesses.**

- Emails have a greater ROI than many other forms of digital marketing. DMA states that for every \$1 invested on emails, businesses can expect an average ROI of \$42.
- It's simple to measure the effectiveness of your campaigns. Most email platforms provide metrics like open rate and link clicks.
- You can reach customers with personalized offers at any time, year-round.
- 80% of small-medium businesses can't be wrong. Email marketing is their primary tactic for customer retention (Emarsys).
- An effective email marketing flow automates the sales funnel. Segment your leads and customers and ensure they're catered to.
- According to Statista, 49% of consumers would like to get promo emails from their favorite brands weekly. Go ahead, they're waiting to hear from you.

### **Crea!ng a video lead magnet.**

A lead magnet is a valuable piece of content that's offered to your clients in return for their email address. It's the cornerstone of many email marketing strategies for small businesses. Give potential clients an **incentive to become a subscriber**, nurture the relationship and encourage them to book your services.

The Setmore and [Teleport](https://www.setmore.com/integrations/teleport) video integration can assist you in developing lead magnet ideas for your service-based business. In addition to facilitating free virtual meetings,

 $\leftarrow$ 

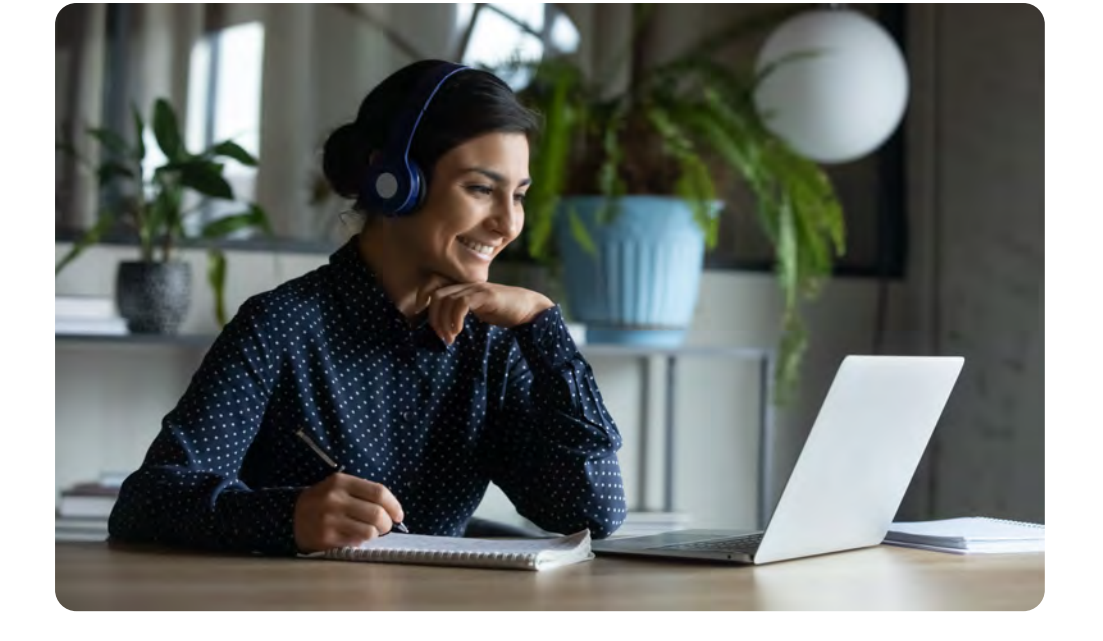

Teleport allows you to record your screen and download footage. Why not create a training video, webinar or tutorial, and offer it as a lead magnet to prospects?

Not only will this help raise awareness of your business, it positions you as an authority in your field.

Offer further convenience to clients that reach out by automating 1-click Teleport [links](https://www.setmore.com/integrations/teleport) for appointments. These display in your customers' email confirmations and enable you to provide virtual consultations (and classes with [Premium\)](https://www.setmore.com/premium) to subscribers across the globe.

Ready to add video events to your email list building strategy? Here's [how to host and](https://support.setmore.com/en/articles/1412338-teleport?_gl=1*1xnq96y*_ga*MTY3NDIyNDk3Ni4xNjE1Nzk5MjUz*_ga_F8ZFEKPVXL*MTYyNDUxNTMzNy4yODUuMS4xNjI0NTE1NDE2LjA.)  [record video mee](https://support.setmore.com/en/articles/1412338-teleport?_gl=1*1xnq96y*_ga*MTY3NDIyNDk3Ni4xNjE1Nzk5MjUz*_ga_F8ZFEKPVXL*MTYyNDUxNTMzNy4yODUuMS4xNjI0NTE1NDE2LjA.)tings for free with [Teleport.](https://support.setmore.com/en/articles/1412338-teleport?_gl=1*1xnq96y*_ga*MTY3NDIyNDk3Ni4xNjE1Nzk5MjUz*_ga_F8ZFEKPVXL*MTYyNDUxNTMzNy4yODUuMS4xNjI0NTE1NDE2LjA.)

 $\overline{\mathcal{S}}$ 

[Schedule free video mee](https://www.setmore.com/integrations/teleport)tings and collaborate virtually from your browser with Teleport.

### **Automate your email list building.**

Capturing client details during the booking process is one of the simplest ways to build your email list. New clients are already highly-engaged with your business and likely to book again if you provide topnotch service. Create more return visits by **engaging your latest customers with targeted emails**.

Setmore integrates easily with Mailchimp, MailerLite and Constant Contact. Once activated, you can **automatically export customer details to your preferred email**  list at the time of booking. That goes for contacts added via your calendar, Booking Page and the 'Customers' tab in your app.

Keep the conversation going year-round and provide customers with relevant updates and offers to stay fresh in their minds.

Learn about email marketing automation with our [Mailchimp,](https://support.setmore.com/en/articles/490967-mailchimp?_gl=1*rwij36*_ga*MTY3NDIyNDk3Ni4xNjE1Nzk5MjUz*_ga_F8ZFEKPVXL*MTYyNDUxNTMzNy4yODUuMS4xNjI0NTE3Njc3LjA.) [MailerLite a](https://support.setmore.com/en/articles/4280653-export-your-setmore-customers-contacts-into-mailerlite?_gl=1*1edympq*_ga*MTY3NDIyNDk3Ni4xNjE1Nzk5MjUz*_ga_F8ZFEKPVXL*MTYyNDUxNTMzNy4yODUuMS4xNjI0NTE4NDg3LjA.)nd [Constant](https://support.setmore.com/en/articles/491029-constant-contact?_gl=1*19pslnz*_ga*MTY3NDIyNDk3Ni4xNjE1Nzk5MjUz*_ga_F8ZFEKPVXL*MTYyNDUxNTMzNy4yODUuMS4xNjI0NTE4NTQ0LjA.) Contact integration guides.

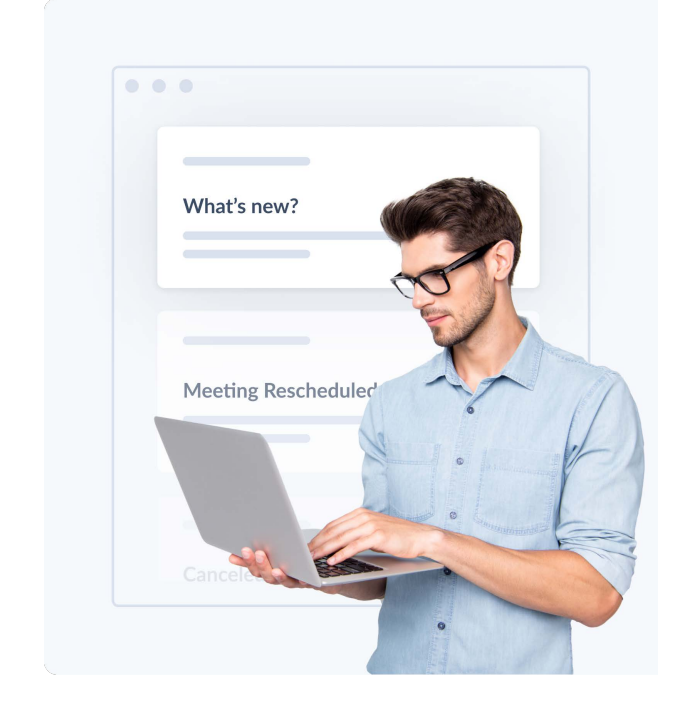

#### **El Setmore**

# **Watch this space.**

QR codes are **coming soon** to Setmore. One scan with a smartphone camera and your audience is directed to your Booking Page. Add a code to your storefront, merch and more.

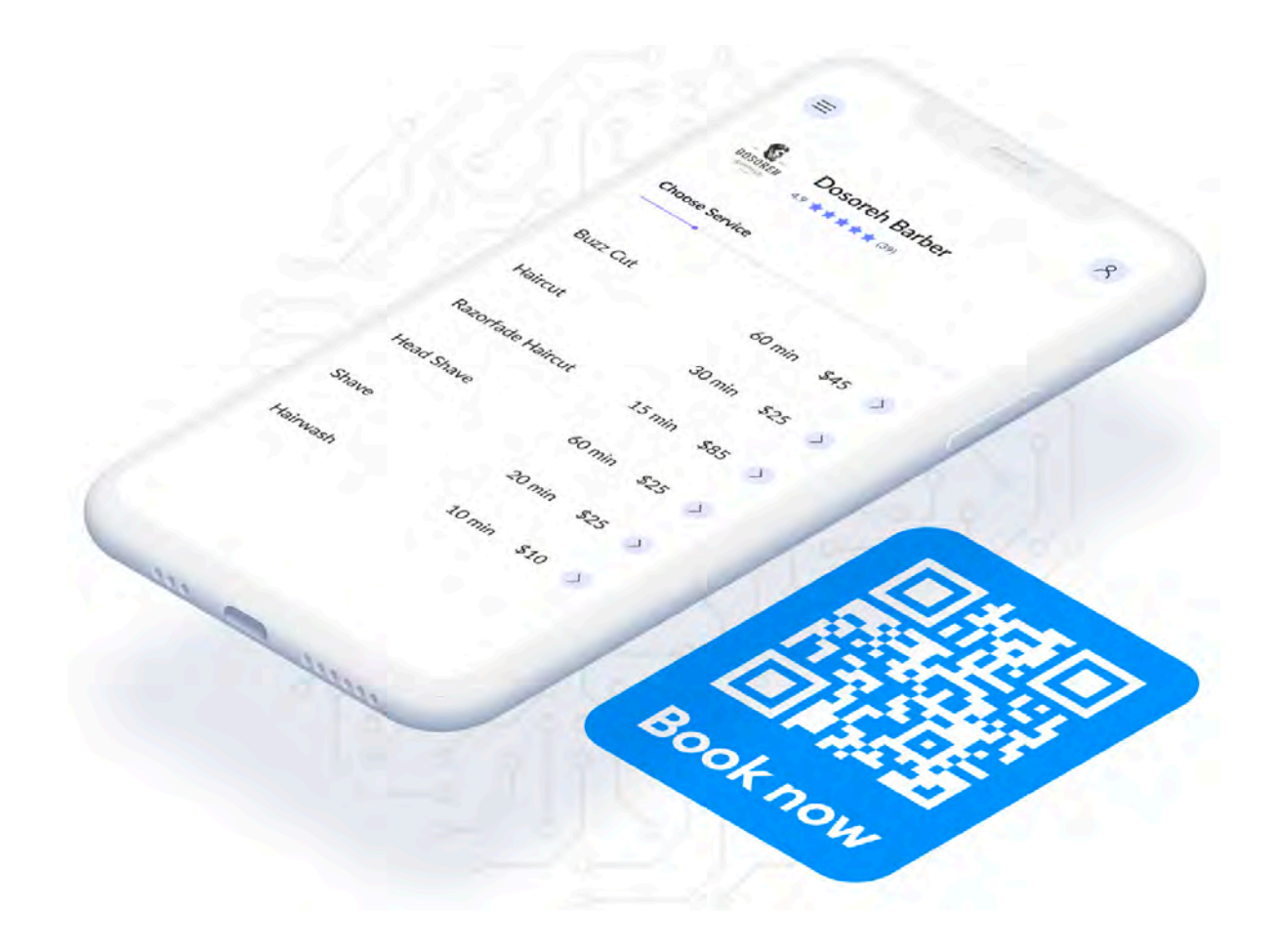

#### ... Setmore

# <span id="page-32-0"></span>**How to get more clients for your service business - free.**

Put your best foot forward and get your business seen. For further support on how to activate our free business marketing tools, read Setmore's support guides:

- Optimize and [customize](https://www.setmore.com/guides/booking-page-setup) your Booking Page to target your ideal audience.
- Let your traffic self-schedule appointments 24/7[, directly from your business website.](https://support.setmore.com/en/articles/491016-add-the-book-appointment-button-to-your-website)
- Accept bookings from search results and Google Maps wit[h Reserve by Google.](https://support.setmore.com/en/articles/1348299-reserve-with-google)
- Share individual booking links for your services and staff with EasyShare [Coming soon].
- Offer convenient online payment options with [Square,](https://support.setmore.com/en/articles/2438754-square-setmore-integration) [Stripe](https://support.setmore.com/en/articles/491006-take-payments-with-stripe-premium-pro-feature) or [PayPal.](https://support.setmore.com/en/articles/5000828-paypal-exclusive-premium-integration)
- Add tracking codes to your Booking Page and utilize visitor insights wit[h Google Analy](https://support.setmore.com/en/articles/490934-google-analytics?_gl=1*1wvlps*_ga*MTY3NDIyNDk3Ni4xNjE1Nzk5MjUz*_ga_F8ZFEKPVXL*MTYyNDQzOTk0Ni4yNzguMC4xNjI0NDM5OTQ2LjA.)tics.
- Level-up your Booking Page experience with the [Google Tag Manager i](https://support.setmore.com/en/articles/3758913-google-tag-manager?_gl=1*n55qqk*_ga*MTY3NDIyNDk3Ni4xNjE1Nzk5MjUz*_ga_F8ZFEKPVXL*MTYyNDQ0MTc2My4yNzkuMS4xNjI0NDQxNzg5LjA.)ntegration.
- Create lead magnets and reach a global customer base with [Teleport.](https://support.setmore.com/en/articles/1412338-teleport?_gl=1*1xnq96y*_ga*MTY3NDIyNDk3Ni4xNjE1Nzk5MjUz*_ga_F8ZFEKPVXL*MTYyNDUxNTMzNy4yODUuMS4xNjI0NTE1NDE2LjA.)
- Feature a 'Book Now' button o[n Instagram](https://support.setmore.com/en/articles/2094592-book-appointments-from-instagram) and [Facebook](https://support.setmore.com/en/articles/3149521-book-appointments-from-facebook) to take appointments from your page and posts.
- Automate your email list building by exporting customer details t[o Mailchimp,](https://support.setmore.com/en/articles/490967-mailchimp?_gl=1*rwij36*_ga*MTY3NDIyNDk3Ni4xNjE1Nzk5MjUz*_ga_F8ZFEKPVXL*MTYyNDUxNTMzNy4yODUuMS4xNjI0NTE3Njc3LjA.) Mailerl ite or [Constant](https://support.setmore.com/en/articles/491029-constant-contact?_gl=1*19pslnz*_ga*MTY3NDIyNDk3Ni4xNjE1Nzk5MjUz*_ga_F8ZFEKPVXL*MTYyNDUxNTMzNy4yODUuMS4xNjI0NTE4NTQ0LjA.) Contact.

#### **Create your Setmore account**

#### [Start FREE](https://www.setmore.com/start-now)

**Deliver your magic.**

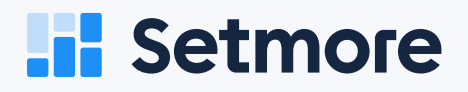